1) Bitte wechseln Sie in den Ordner **wert4you"** und öffnen Sie mit einem Doppelklick die Datei **"Individualsierung-wert4you.xlsx"**.

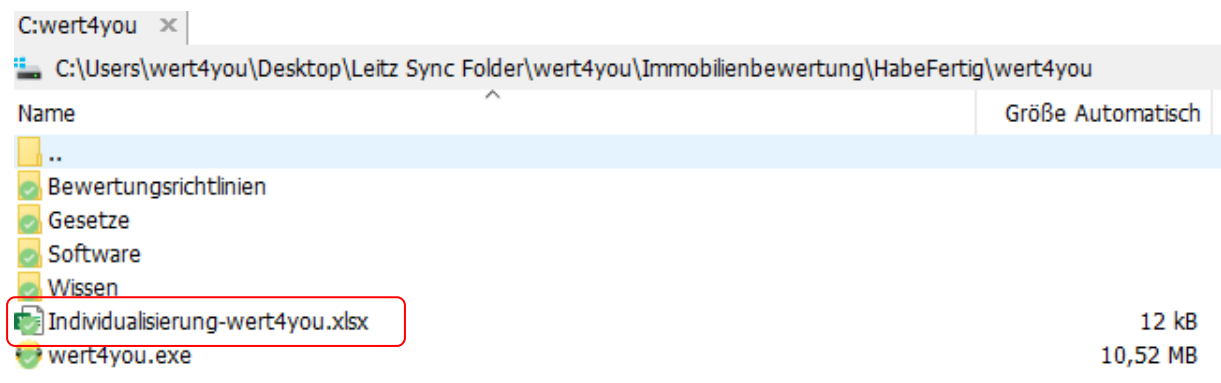

2) Überschreiben Sie in der "Individualisierung-wert4you.xlsx" Datei, die Angaben unter den  $Ü$ berschriften "Fußzeile" und "Deckblatt"!

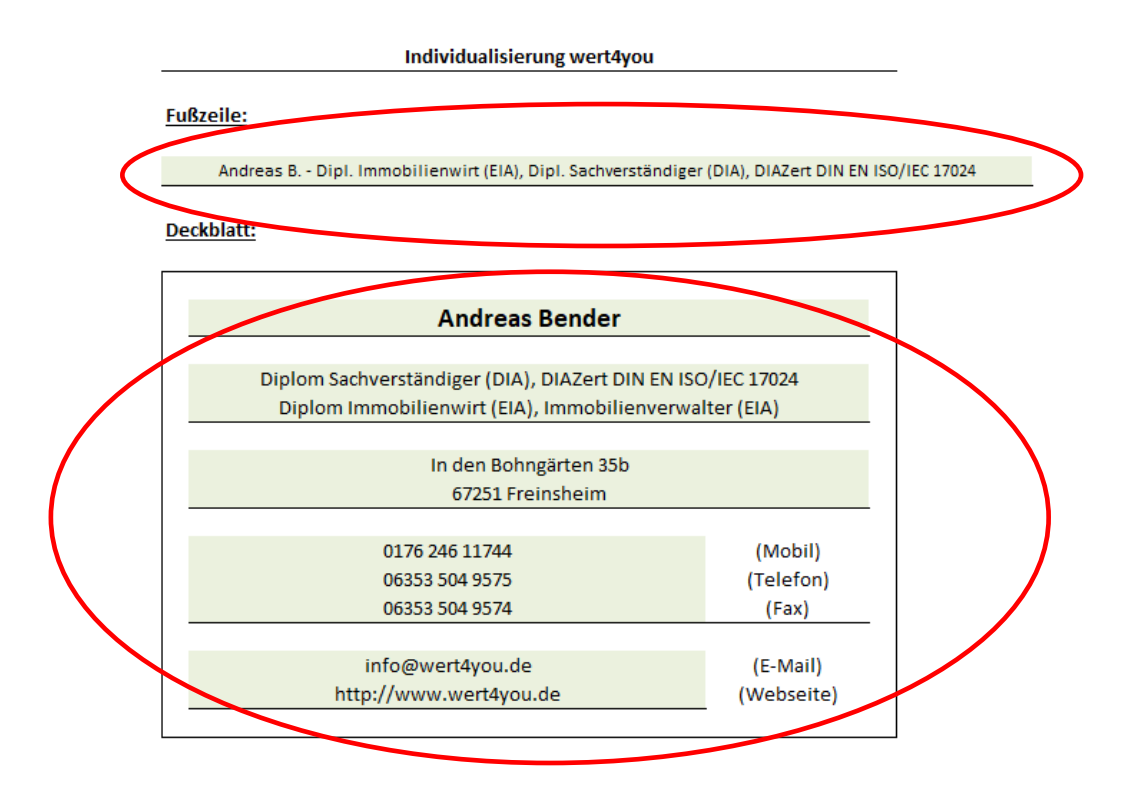

- 3) Speichern Sie die Datei und schließen Sie diese dann wieder.
- 4) Jetzt können Sie die Software wert4you mit einem Doppelklick auf die jeweilige ".exe" Datei starten.

5) Beim folgenden Dialogfeld setzen Sie einen **Haken bei** - **I accept this License Agreement** und drücken mit der linken Maustaste auf "Proceed" (für weiter geht's  $\circledcirc$ ).

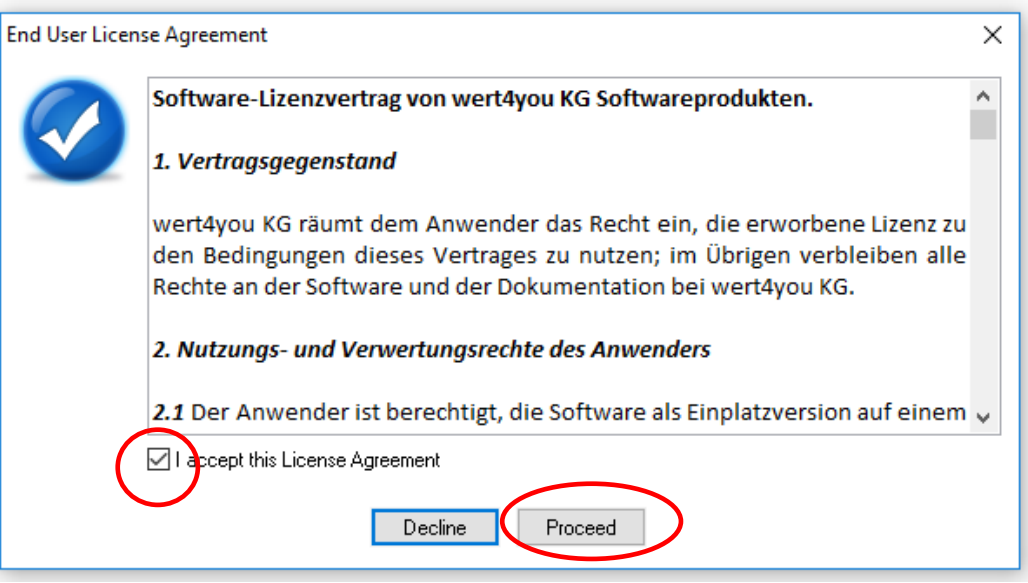

6) Im folgenden Dialogfeld, werden Sie aufgefordert Ihren Aktivierungscode einzugeben. Hierzu benötigen wir zuvor von Ihnen Ihren "Computer-Code".

## *Dieser steht direkt über der Aufforderung Ihren Aktivierungscode einzugeben.*

Senden Sie uns hierzu Ihren "Computer-Code" inkl. Ihren vollständigen Firmennamen / Kontaktdaten an:

info@wert4you.de

Klicken Sie hierfür auf **"Copy to clipboard"** und fügen Sie den Code anschließend über die rechte Maustaste und dem Befehl "Einfügen" in ihre Mail ein!

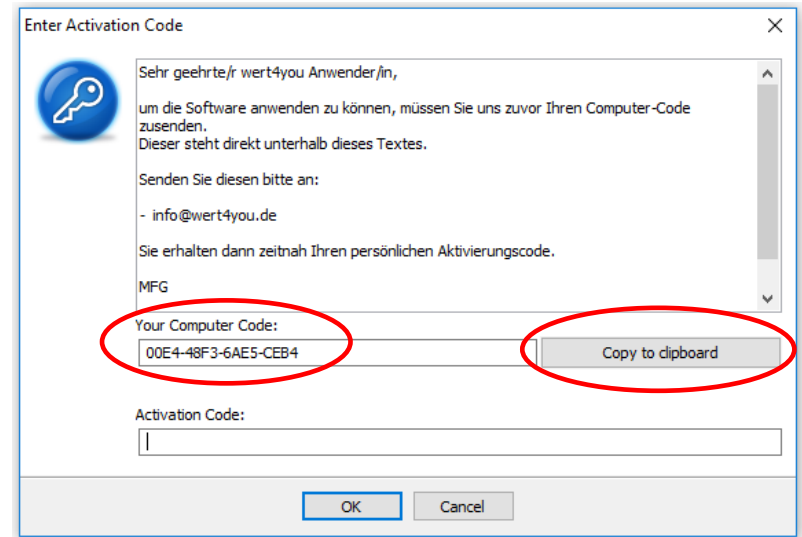

7) Sobald Sie den Aktivierungscode haben (bekommen Sie per E-Mail von uns), geben Sie diesen in dem Feld "Activation Code" ein und bestätigen diesen mit dem "OK" Button!

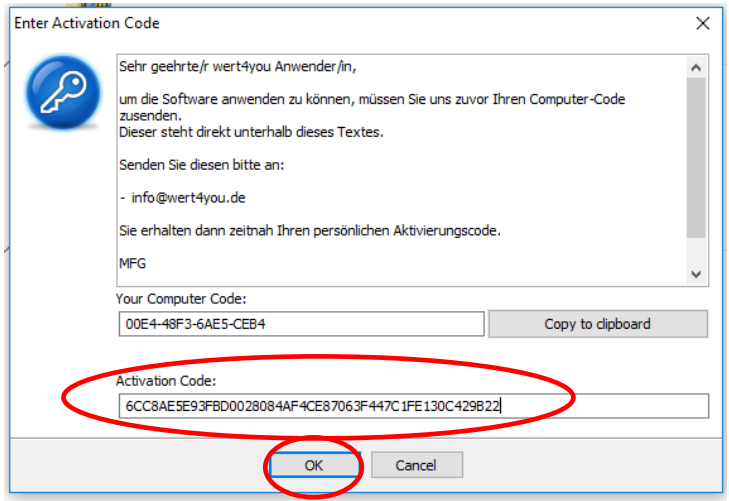

8) Bestätigen Sie nach erfolgreicher Aktivierung das nächste Dialogfeld mit "Close".

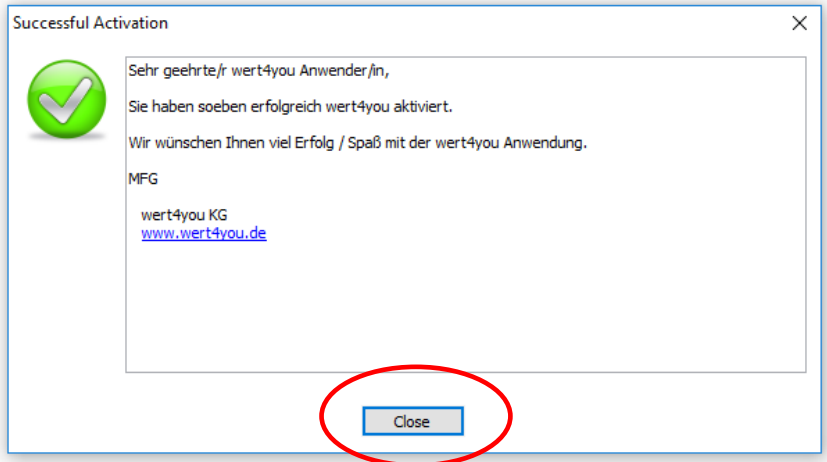

9) Bestätigen Sie das nächste Dialogfeld mit einem Mausklick auf den Button "OK" und folgen Sie dessen Anweisung:

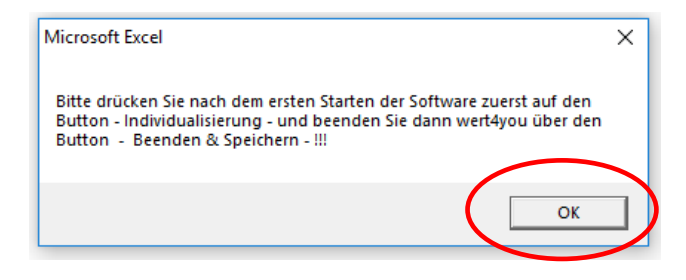

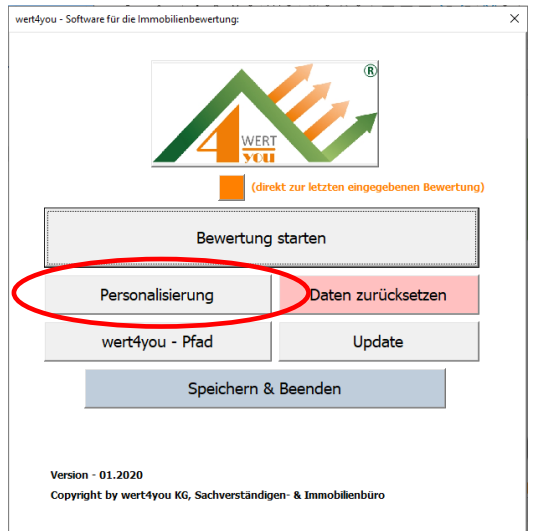

- Drücken Sie den Button **Personalisieren** und anschließend beenden Sie wert4you über den Button - **Beenden & Speichern** !!
- Fertig ist Ihre ganz persönliche Vorlagendatei !!
- 10) Jetzt können Sie die Software verwenden und auf ihrem Computer auch in ein anderes Verzeichnis kopieren und natürlich auch umbenennen. Die Info / Hilfe Dateien sind dann immer verfügbar!

## **Hinweise:**

Bitte nicht die mühselig erarbeitete Bewertung  $\heartsuit$  mit dem Befehl "Datei speichern unter" speichern, da es bei einigen Anwendern (wenn auch selten) schon zu "abstürzen" von Excel gekommen ist.

Entweder kopieren Sie die Bewertungssoftware - **vor Nutzung** - in den Ordner, indem die Objektunterlagen liegen oder Sie öffnen die Bewertungssoftware und speichern die "leere" Datei mit dem Befehl "Datei speichern unter" dort ab, wo Sie diese gerne hätten (wenn jetzt Excel sich verabschiedet, dann einfach nochmals öffnen).

*Bitte auch selbstverständlich nur den Dateinamen ändern und nicht den Dateityp !!!!*